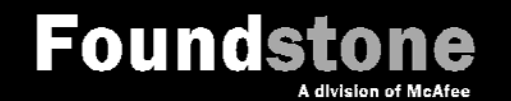

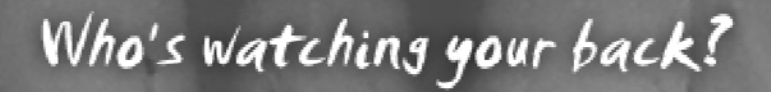

# **Got Citrix? Hack IT!**

*Shanit Gupta*

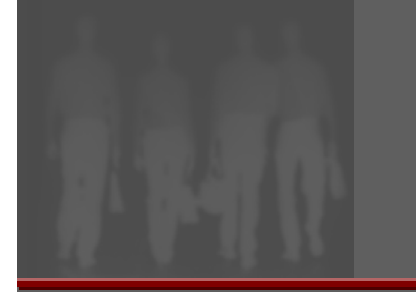

### **Who Am I?**

->PirstChanas **SlementDesc** elDeser name = item-sp **Spritename = its st::lexical castes** t::lexical cast boost::lexical **Mattribute**( "layer" layer = boost::lexical\_canid

- ► Principal Consultant Foundstone Professional Services
- ► Code Review / Threat Modeling / Application Security
- ► Masters from Carnegie Mellon

# **Agenda**

# ► Background

- ► Demo 1: Kiosk Mode
- ► Demo 2: Unauthenticated Access
- ► Demo 3: (Un)Hidden Hotkeys
- ► Demo 4: Restricted Desktop Access

- ► Demo 5: Attack Microsoft Office
- ▶ Remediation Measures

# **False Sense of Security**

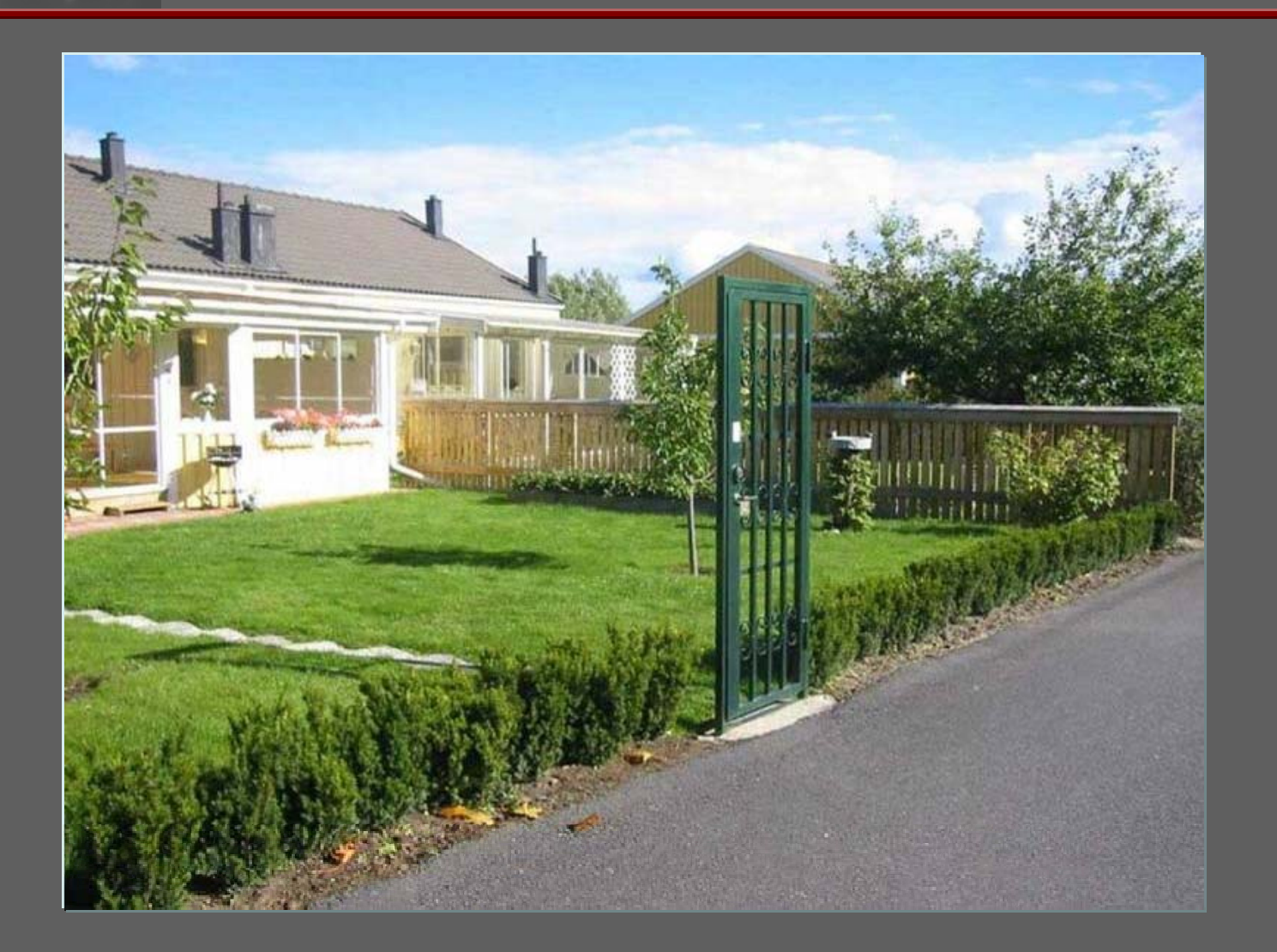

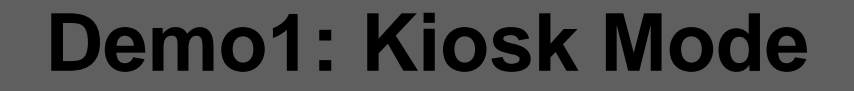

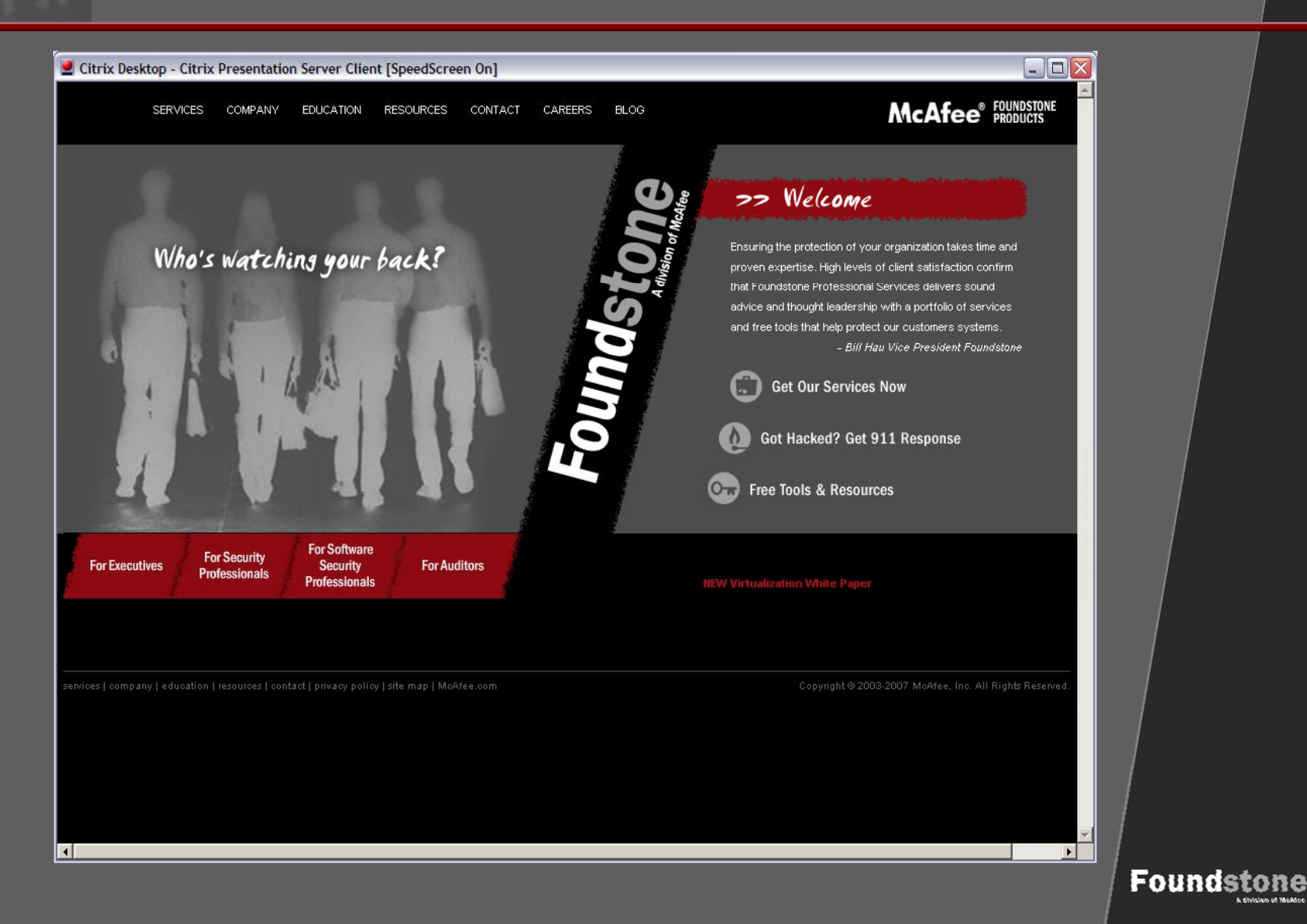

# **Demo1: Kiosk Mode (Attack Vectors)**

- $\triangleright$  Ctrl + h  $-$ – View History
- ► Ctrl + n New Browser
- ► Shift <sup>+</sup> Left Click New Browser
- ► Ctrl + o Internet Address (browse feature)
- $\triangleright$  Ctrl + p – Print (to file)
- ► Right Click (Shift + F10)
	- m. Save Image As
	- $\blacksquare$ View Source
- ► F1 –– Jump to URL…

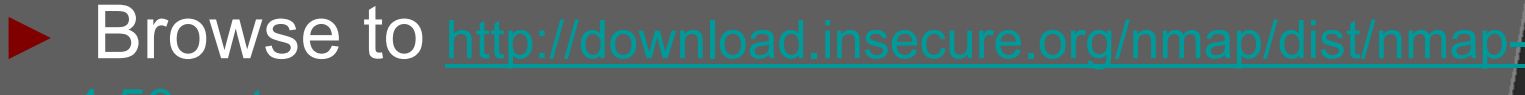

## **I Hope You Are Patching ☺**

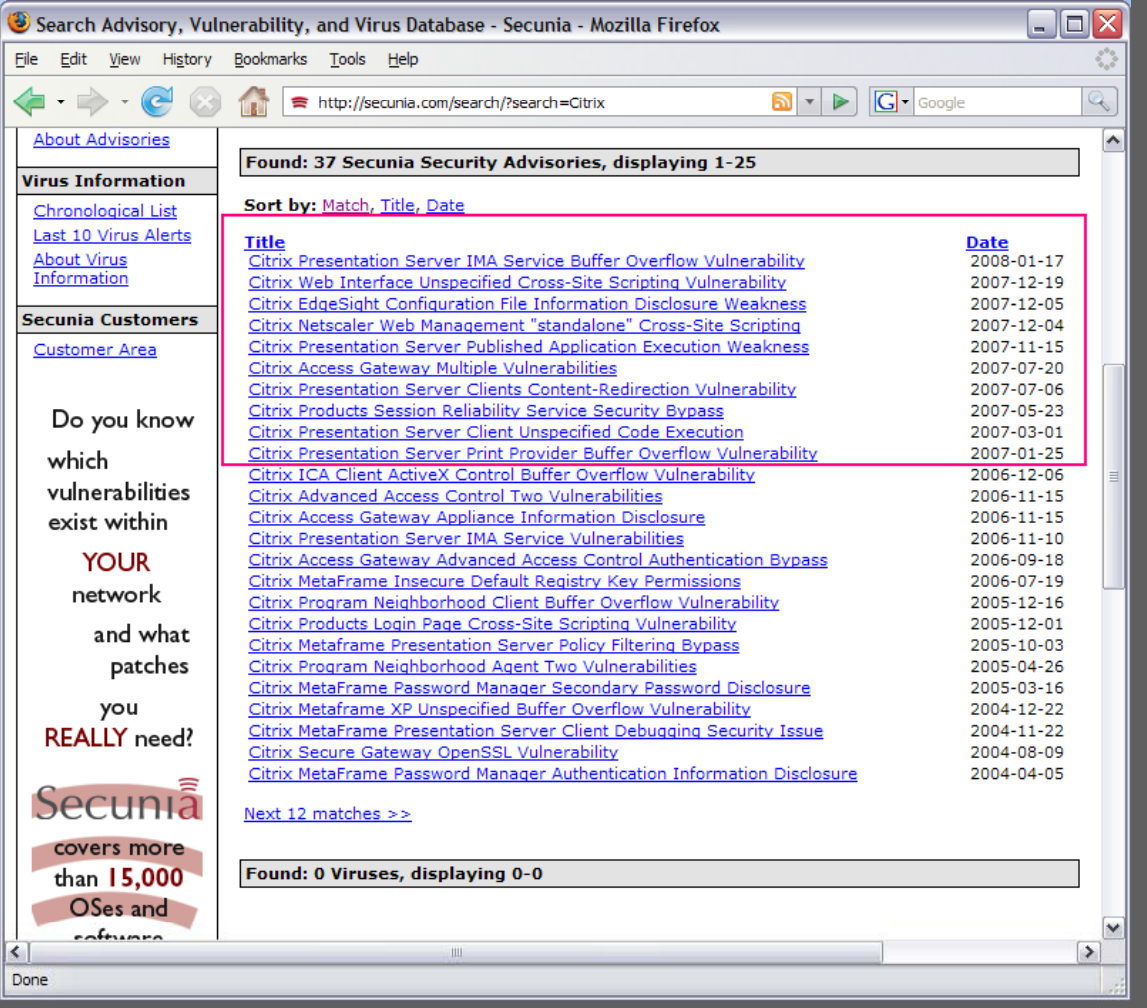

\*Source: http://secunia.com

## **Demo 2: Unauthenticated Access**

**Founds** 

#### ► 9 publicly accessible exploits 2007 – 08

- ▶ Particularly interesting
	- **EXECTIVE Presentation Server IMA Service Buffer** Overflow Vulnerability
	- **Social Engineering: Malicious ICA files**

## **Demo 2: Unauthenticated Access**

#### ► Good Old Brute Force

- One account is all you need
- $\blacksquare$ • I am sure you are using 2 factor authentication ;-)

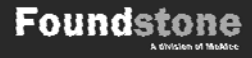

## **Demo3: (Un)Hidden Hotkeys**

- ► SHIFT+F1: Local Task List
- ► SHIFT+F2: Toggle Title Bar
- ► SHIFT+F3: Close Remote Application
- ► CTRL+F1: Displays Windows Security Desktop Ctrl+Alt+Del
- ► CTRL+F2: Remote Task List
- ► CTRL+F3: Remote Task Manager Ctrl+Shift+ESC

- ► ALT+F2: Cycle through programs
- ► ALT+PLUS: Alt+TAB
- ►ALT+MINUS: ALT+SHIFT+TAB

# **Demo4: Restricted Desktop**

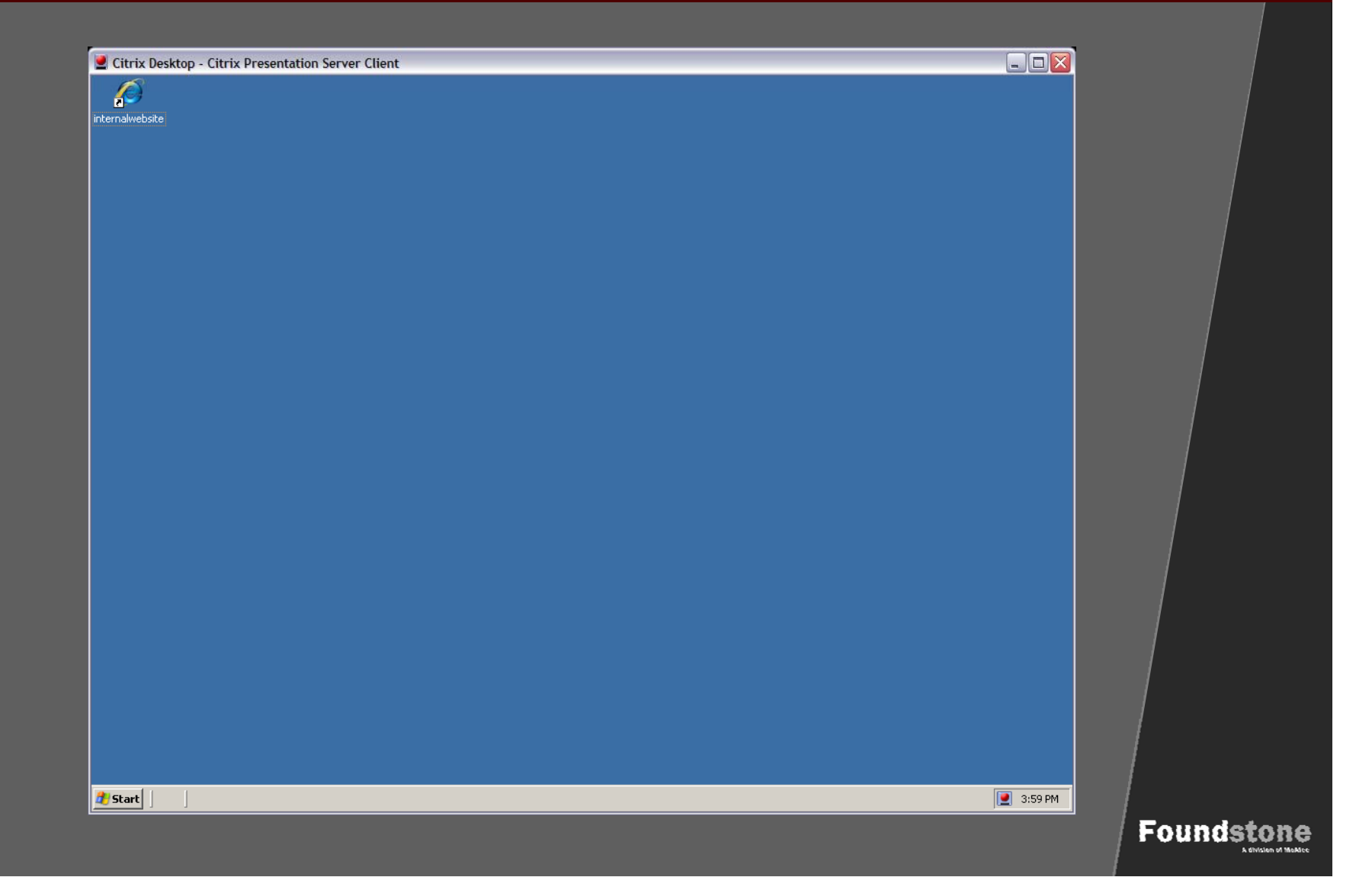

#### **Demo4: Restricted Desktop**

**Foundstone** 

▶ Shortcut to C:\

- ► Create Batch File
	- CMD.exe
- ► Host Scripting File (filename.vbs) ■ Set objApp = CreateObject("WScript.Shell")
	- objApp.Run "CMD C:\"

## **Demo5: Attack Microsoft Office**

**Foundstone** 

#### $\blacktriangleright$  File->Save As

**Browse Files and Launch CMD.exe** 

### ► Press F1

- **Search Microsoft**
- Click Suites Home Page
- ► Macros
	- **Remote Shell**
	- **Privilege Escalation**

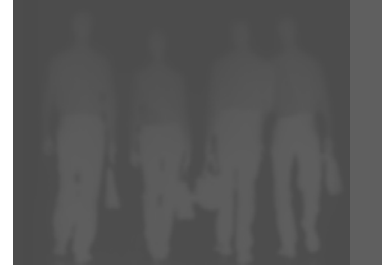

## **Remediation Strategies**

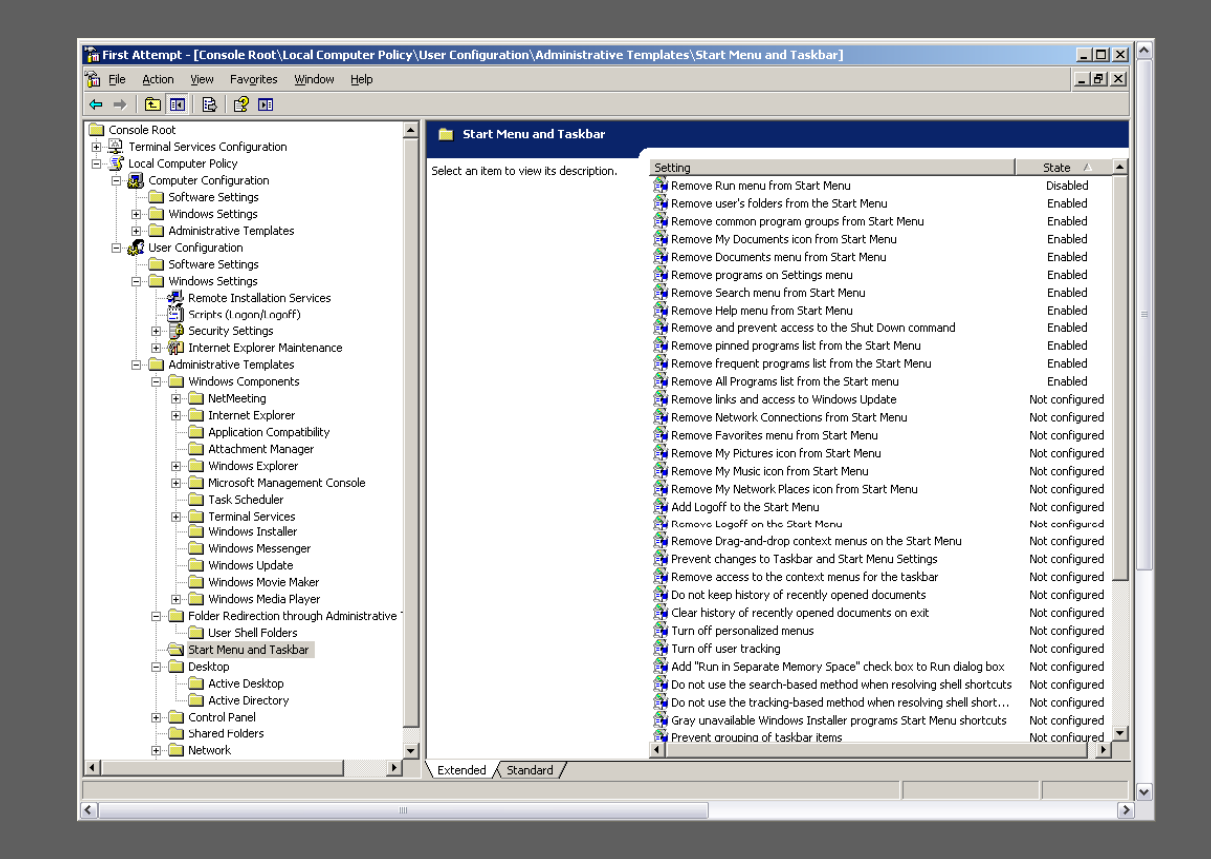

► 1300 different registry settings  $\blacktriangleright$  It is HARD!

# **Remediation Strategies**

### ► Lock Down Tools

- **Commercial**
- $\blacksquare$ Freeware
- <u>http://updates.zdnet.com/tags/lockdown.html</u>

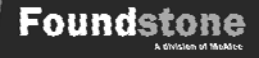

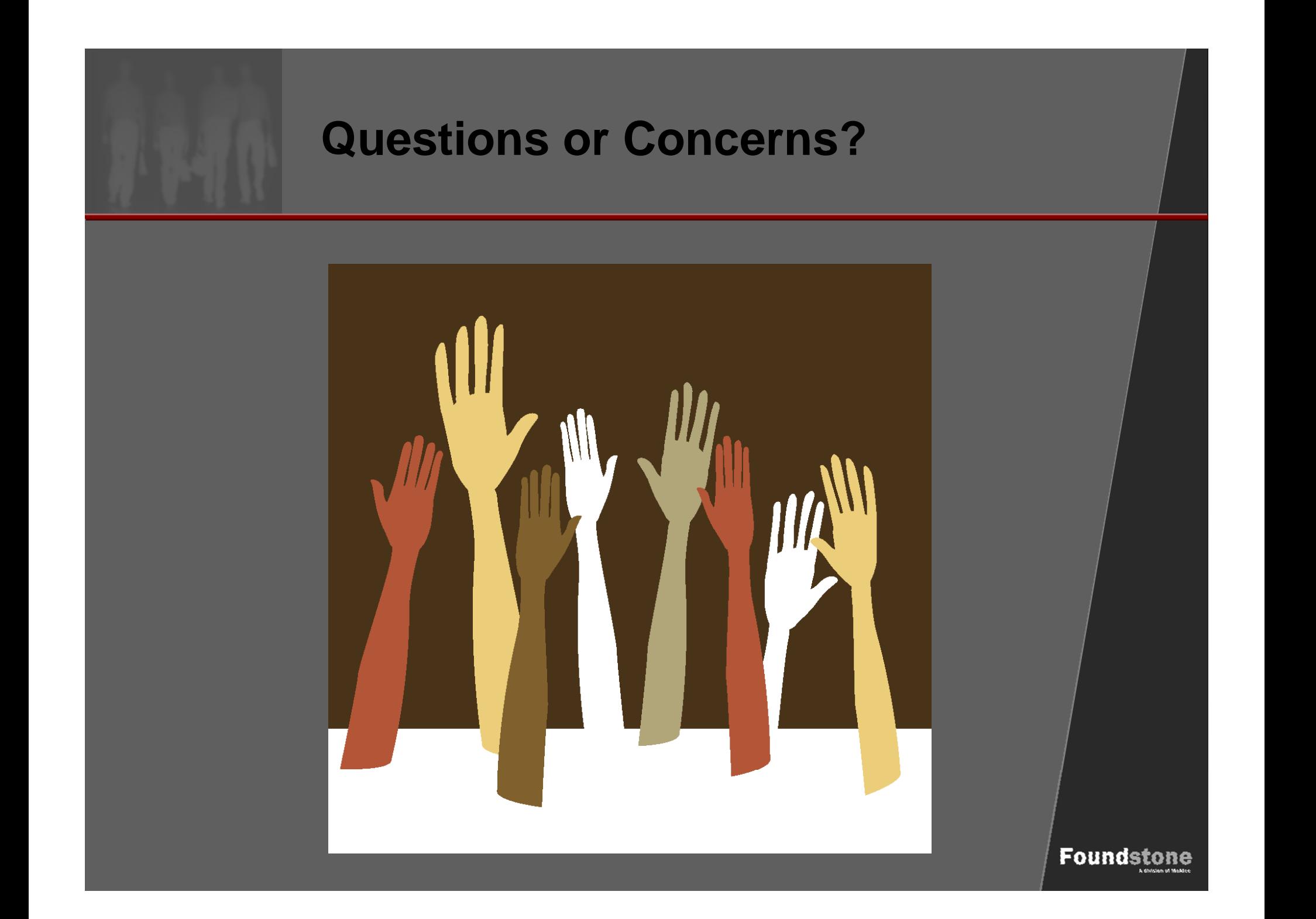